# Tastenbedienung

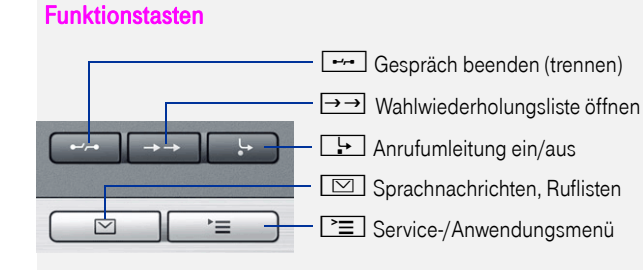

#### Audio-Tasten

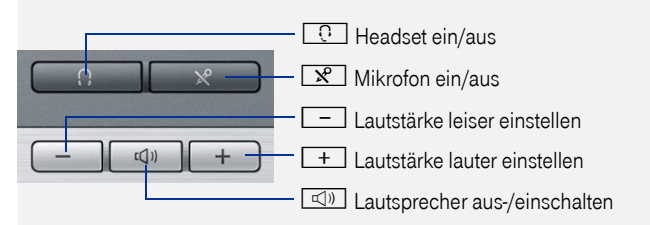

## 5-Wege-Navigator

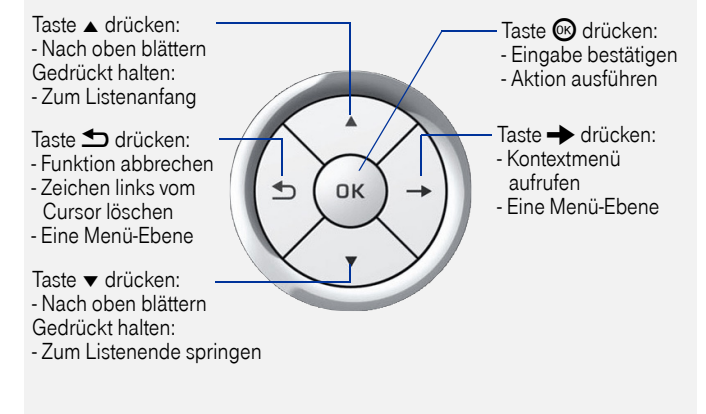

### Kontextmenü aufrufen

Wenn das Kontextmenü nicht angezeigt wird, können Sie es durch Drücken der Pfeil-Rechts-Taste am 5-Wege-Navigator aufrufen.

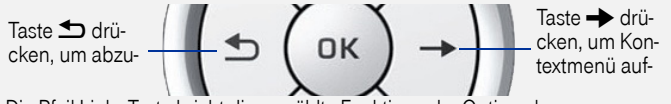

Die Pfeil-Links-Taste bricht die gew‰hlte Funktion oder Option ab.

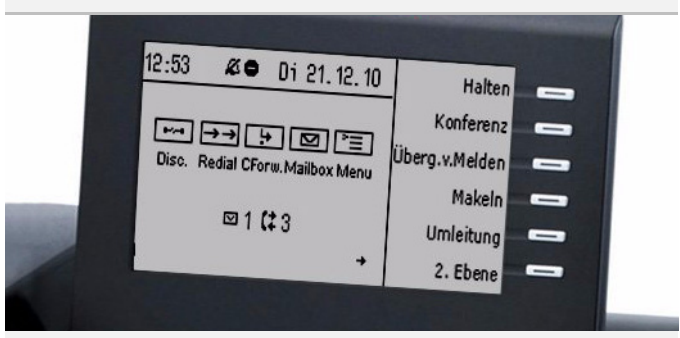

# Symbol Erl‰uterung

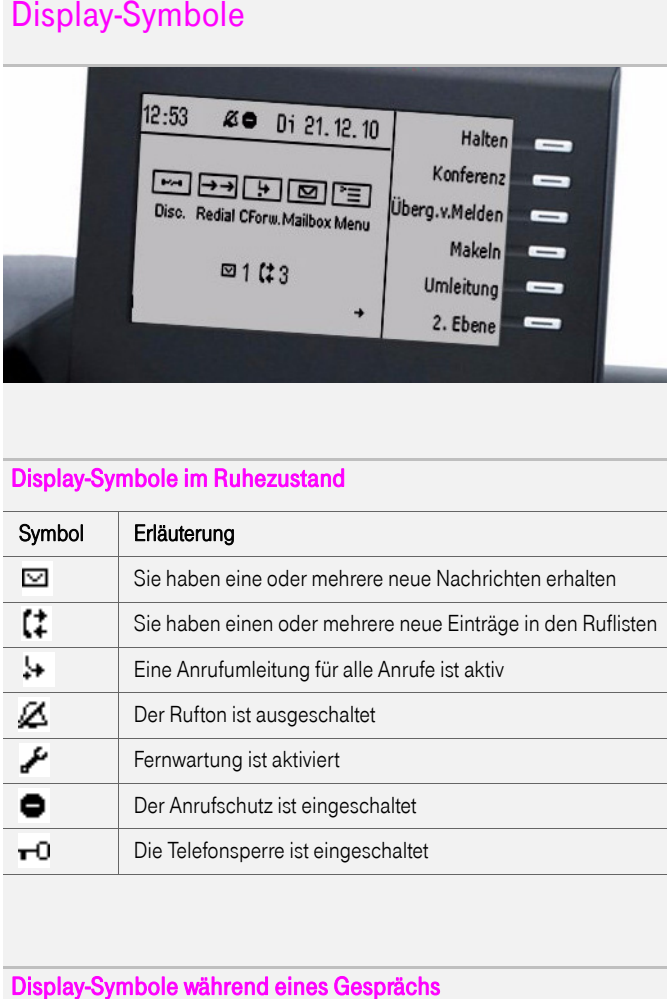

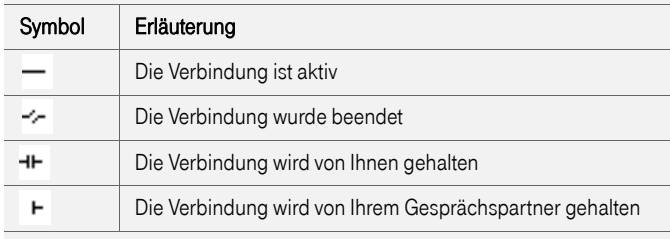

Ausführliche Informationen zu den Leistungsmerkmalen Ihres<br>Octophon-Telefons finden Sie in der entsprechenden<br>Bedienungsanleitung http://hilfe.telekom.de > Downloads & Handbücher > Geräte & Zubehör > Telefonanlagen > Octopus Serie

# Octopus F50 Octophon F640 SIP

Schnelleinstieg

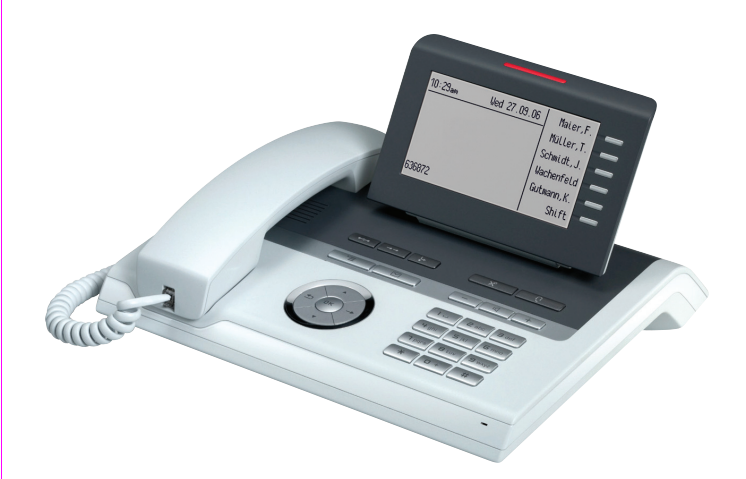

================!"ß==

# Ihr Octophon F640 SIP verwenden

#### [Anrufen](http://wiki.siemens-enterprise.com/wiki/OpenStage_40_SIP:_Anrufen)

- Hörer abheben, Rufnummer wählen und ® drücken, oder
- ïRufnummer wählen und Hörer abheben, oder
- $\bullet$ zum Freisprechen: Rufnummer wählen und ® drücken.

#### [Anruf annehmen](http://wiki.siemens-enterprise.com/wiki/OpenStage_40_SIP:_Anruf_entgegennehmen)

- Hörer abheben, oder
- ïzum Freisprechen: <a>
drücken.

#### Gespräch beenden

- Hörer auflegen, oder
- ïzum Beenden von Freisprechen: (4) drücken.

#### [Headset verwenden](http://wiki.siemens-enterprise.com/wiki/OpenStage_40_SIP:_Headset_verwenden)

- **•** Anrufen: Rufnummer wählen und  $\circledR$  drücken.
- Anruf annehmen oder Gespräch beenden: <u>Den</u> drücken.

#### [Wahlwiederholung](http://wiki.siemens-enterprise.com/wiki/OpenStage_40_SIP:_Anrufen)

- 1.  $\rightarrow$  drücken und  $\otimes$  drücken.
- 2. Hörer abheben, um über Hörer zu telefonieren.

#### Gespräch halten/wiederaufnehmen

- Während des Gesprächs "Halten" im Kontextmenü wählen oder Taste "Halten" drücken und  $\textcircled{\tiny{\textbf{W}}}$  drücken.
- Zum Wiederaufnehmen eines Gesprächs: "Wiederaufnahme" im Kontextmenü wählen und  $\textcircled{\lbrack}$  drücken.

#### [Konferenz einleiten](http://wiki.siemens-enterprise.com/wiki/OpenStage_40_SIP:_Konferenz_einleiten)

- 1. Während des Gesprächs mit Teilnehmer A, "Rückfrage" im Kontextmenü wählen und  $\textcircled{\tiny{\textbf{W}}}$  drücken.
- 2. Rufnummer von Teilnehmer B eingeben und ® drücken.
- 3. Wenn mit B verbunden, "Konferenz" im Kontextmenü wählen und <sup>O</sup> $\Omega$  drücken.
- Sie sind nun in einer Konferenz mit Teilnehmer A und B verbunden.

#### Gespräch übergeben

Übergabe ohne Rückfrage:

- 1. Während des Gesprächs mit Teilnehmer A, "Überg.v.Melden" im Kontextmenü wählen und  $\textcircled{\tiny{\textbf{W}}}$  drücken.
- 2. Rufnummer von Teilnehmer B eingeben und ® drücken.

Übergabe bei Läuten:

- 1. Während des Gesprächs mit Teilnehmer A, "Rückfrage" im Kontextmenü wählen und  $\textcircled{\tiny{\textbf{W}}}$  drücken.
- 2. Rufnummer von Teilnehmer B eingeben und ® drücken.
- 3. Wenn das Telefon von Teilnehmer B läutet, "Übergabe abschließen" wählen und  $\bm{\mathbb{G}}$  drücken.

Übergabe mit Rückfrage:

- 1.Während des Gesprächs mit Teilnehmer A, "Rückfrage" im Kontextmenü wählen und  $\textcircled{\tiny{\textbf{W}}}$  drücken.
- 2. Rufnummer von Teilnehmer B eingeben und ® drücken.
- 3. Gespräch bei B ankündigen.
- 4. "Überg durchführen" im Kontextmenü wählen und  $\textcircled{{\small 8}}$  drücken.

# Ihr Octophon F640 SIP verwenden

### [Anrufumleitung programmieren](http://wiki.siemens-enterprise.com/wiki/OpenStage_40_SIP:_Anrufumleitung_programmieren)

- 1.  $\boxed{\rightarrow}$  drücken.
- 2. "Anrufumleitung bearbeiten" wählen und  $\textcircled{\tiny{\textbf{W}}}$  drücken.
- 3. "Ziel" unter "Alle Anrufe", "Besetzt" oder "Nichtmelden" wählen und <sup>O</sup> $\Omega$  drücken.
- 4. Eine vorab festgelegte Rufnummer auswählen und  $\textcircled{\tiny{\textregistered}}$  drücken.
- 5. "Ein" im Kontextmenü wählen und  $\textcircled{\tiny{\textbf{W}}}$  drücken.
- 6.  $\,$  "Speichern & beenden" im Kontextmenü wählen und  $\,$  drücken.
- 7. N  $\equiv$  drücken, um in den Telefonie-Modus zurückzukehren.

#### Anrufumleitung für alle Gespräche ein-/ausschalten

 $\bullet$   $\Box$  drücken, um die Anrufumleitung ein-/auszuschalten.

#### Aus Anruferliste wählen

- 1.  $\boxed{\boxtimes}$  drücken.
- 2.  $\;$  Das Menü "Datensätze" erscheint. "Anrufe" wählen und  $\;$  drücken.
- 3. Das Register "Entgangen" erscheint. Wenn gewünscht, das Register "Gewählt", "Angenommen" oder "Weitergeleitet" auswählen.
- 4. Gewünschte Rufnummer auswählen und ® drücken.

## Rückruf während des Gesprächs aktivieren

- 1. Gewünschte Rufnummer eingeben und  $\textcircled{\tiny{\textbf{W}}}$  drücken.
- 2. Bei Nichtmelden oder Besetzt: "Rückruf" im Kontextmenü auswählen und  $\bm{\textcircled{\tiny d}}$  drücken.

#### Weiterleitung bei Läuten

- 1. "Weiterleiten" im Kontextmenü auswählen und  $\textcircled{{\small 8}}$  drücken.
- 2. Gewünschte Weiterleitungs-Rufnummer eingeben und  $\textcircled{{\small 8}}$  drücken.

#### Mikrofon während des Gesprächs stumm schalten

 $\overline{\mathscr{R}}$  drücken, um das Mikrofon aus-/einzuschalten.

### Während des Gesprächs auf Freisprechen umschalten

• **II** während des Auflegens gedrückt halten.

#### Während des Gesprächs auf Hörer umschalten

• Hörer abheben.

#### [Funktion auf Taste programmieren](http://wiki.siemens-enterprise.com/wiki/OpenStage_40_SIP:_FPK_Programmieren)

- 1. Gewünschte programmierbare Taste gedrückt halten, bis ein Popup im Display erscheint.
- 2. @ drücken, um die Programmierung der Taste zu bestätigen.
- 3. "Ebene 1" oder "Ebene 2" bestätigen und  $\textcircled{\tiny{\textbf{W}}}$  drücken.
- 4. Gewünschte Funktion wählen und ® drücken.
- 5. Eine passende Beschriftung eingeben und  $\textcircled{\tiny{\textbf{W}}}$  drücken.
- 6. In einigen Fällen: zusätzliche Parameter eingeben und ® drücken.
- 7. "Speichern & beenden" im Kontextmenü wählen und  $\stackrel{\text{\normalsize{\textbf{M}}}}{\otimes}$  drücken.
- 8. N  $\geq$  drücken, um in den Telefonie-Modus zurückzukehren.

# Liste der programmierbaren Funktionen

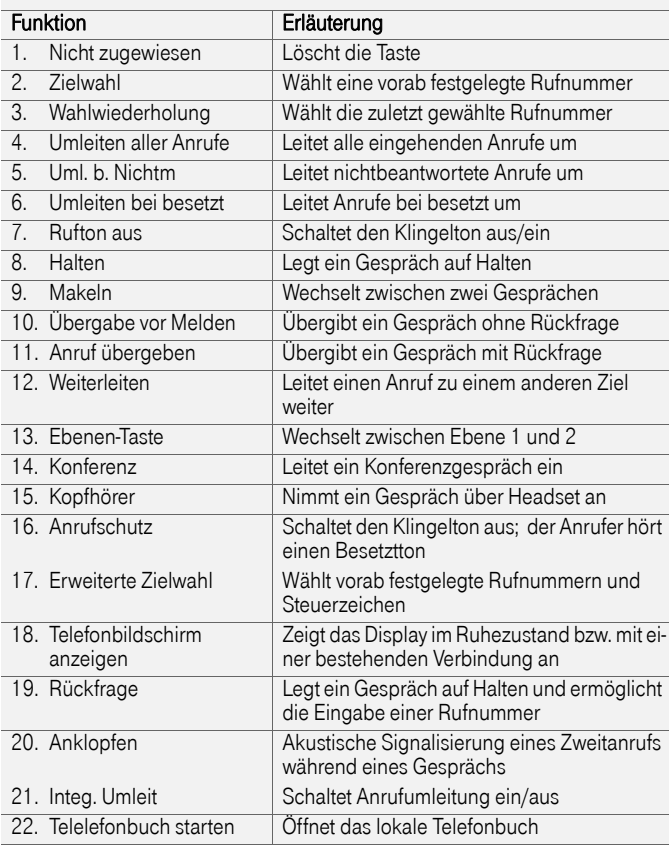

Die hier nicht aufgeführten Funktionen werden von der Octopus F50 nicht unterstützt.

Herausgegeben von: Deutsche Telekom AG

ƒnderungen vorbehalten Sachnummer: A31003-T2080-U170-1-19SW-Version: V2R2Stand:08/2011

Gedruckt auf umweltfreundlichem Recyclingpapier